- 1. Kupujemy kabel do komórki (w moim przykładzie jest to kabel do SonyEricsson t-310) ważne, aby był on zrobiony na układzie max 232) u mnie jest to układ DS. 14C232CN.
- 2. Delikatnie rozwalamy (rozcinamy) wtyczkę niestety jest to wtyczka zalewana, więc nie będzie później wykorzystana.
- 3. Po rozwaleniu wtyczki musimy zidentyfikować interesujące nas wyjścia (zasilanie, masa, Tx, Rx) – można do tego celu posłużyć się notą katalogową układu RS-232

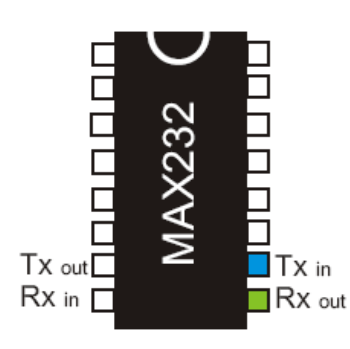

Interesują nas tylko Tx In (niebieski) i Rx out (zielony) Dalej będę się posługiwał kolorami.

4. Widok układu i zlokalizowane złącza

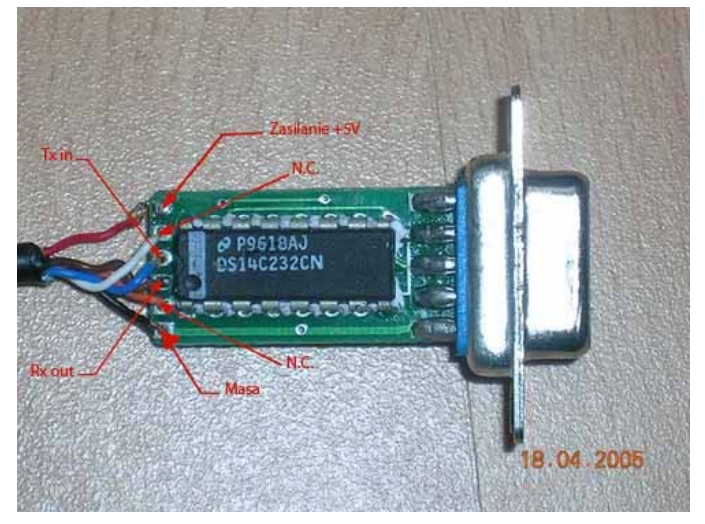

Układ jest zasilany poprzez diodę Zenera 3,6V więc na wejściu musimy zmniejszyć napięcie z 12 do ok. 5V gdyż w przeciwnym wypadku dioda się spali. O tym w dalszej części. Tx In – kolor niebieski Rx out – kolor zielony Masa – kolor czarny Zasilanie – kol. czerwony

## 5. Wtyczka (widok od strony kabli !!)

Tak trzeba połączyć kable do wtyczki (pokazane kolory), czyli zielony z wtyczki do zielonego w układzie itd.

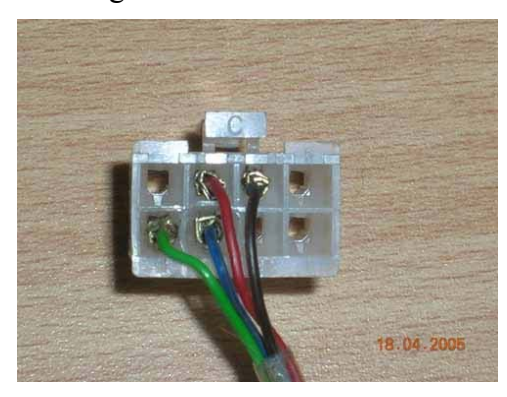

Zasilanie jest to +12V (kabel czerwony), więc musimy obniżyć napięcie do 5V.

6. Budujemy stabilizator napięcia na LM 7805 (w przeciwnym wypadku spali się dioda Zenera co w konsekwencji spowoduje spalenie układu scalonego.) Schemat (widok od przodu układu !!):

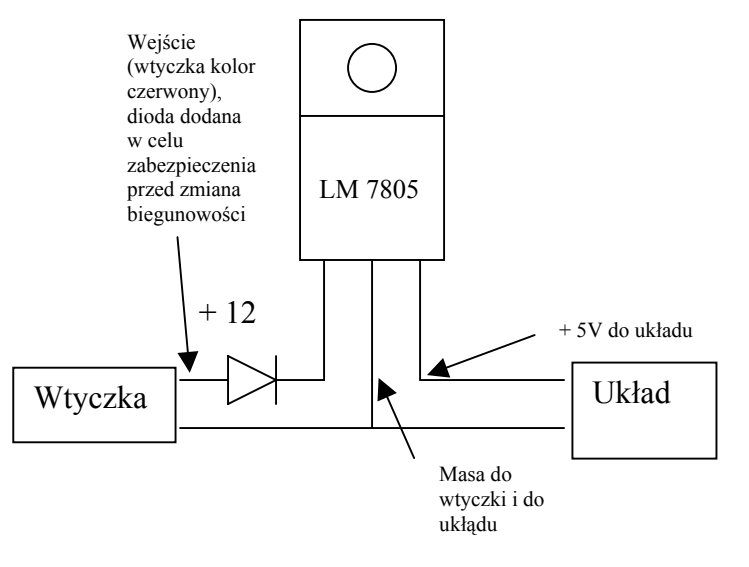

 Dioda jest to zwykła dioda prostownicza. Najlepiej to umieścić zaraz przy wtyczce.

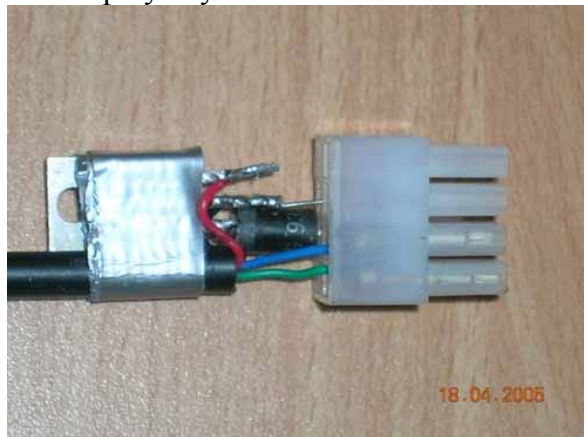

7. Łączymy kabelki z drugiej strony do układu (widok od spodu !!) – czyli kabelki są w odwrotnej kolejności jak na rysunku na początku !!)

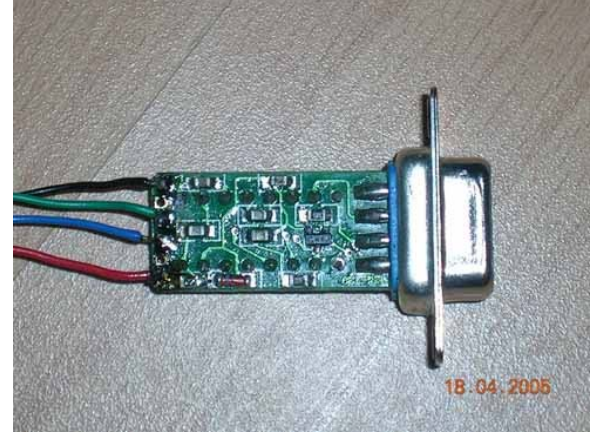

8. Pozostaje zrobić obudowę – niestety tamta została zniszczona. Standardowa obudowa do wtyczki SUB-9 jest za mała – przeszkadzają śrubki mocujące, ja wykorzystałem obudowę tyle, że do trochę większej wtyczki. Trzeba ją trochę potraktować lutownicą ,aby zmieścił się układ.

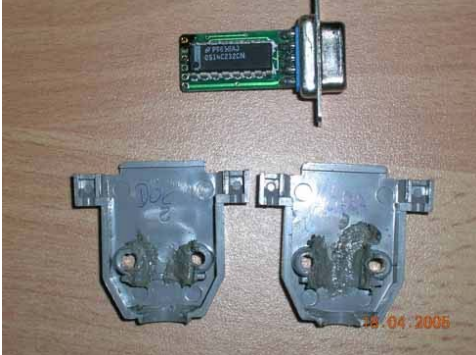

9. A oto wygląd finalny (widać właśnie tą nieco większą obudowę)

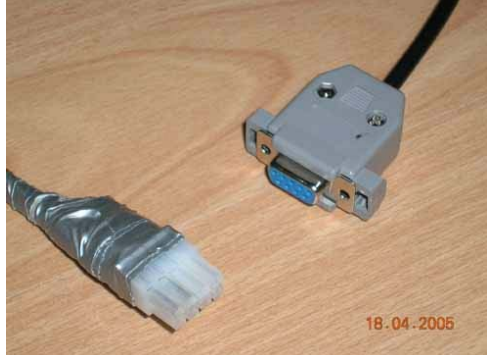

10. TESTUJEMY !!

Do testu potrzebny nam będzie program VAG-COM (w odpowiedniej wersji) – podaje link do programu

http://www.ross-tech.net/vag-com/download/1504/Release4091s.exe

Teraz musimy zasilić układ (+12V) poprzez wtyczkę:

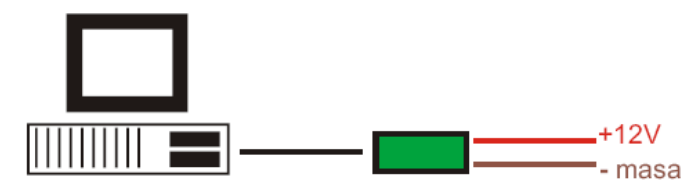

i co bardzo ważne !!! zewrzeć ze sobą we wtyczce kabelki Tx In – kolor niebieski z Rx out – kolor zielony.

Uruchamiamy VAG-COM potem OPTIONS a potem naciskamy TEST

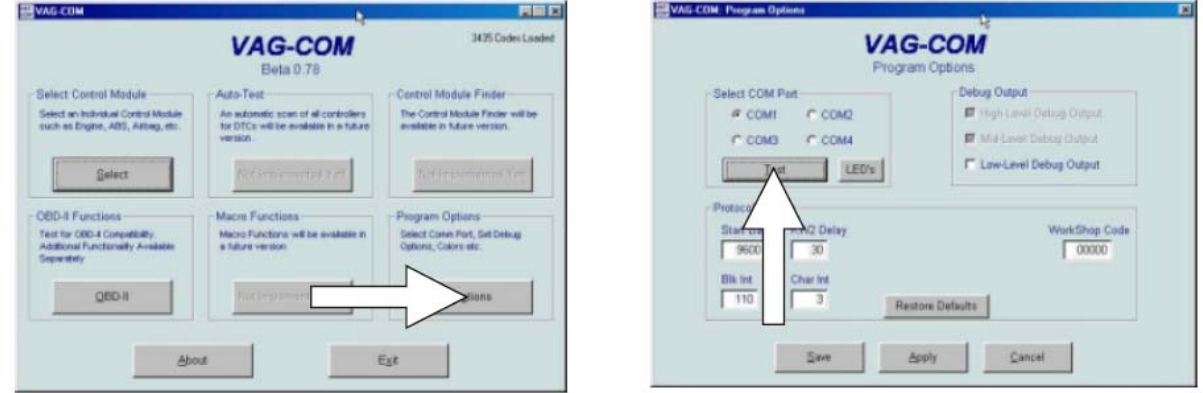

Jeśli wyskoczy okienko jak poniżej to oznacza, że coś zostało źle zrobione (układ) lub nie zwarliśmy Tx In z RX out (zielony z niebieskim)

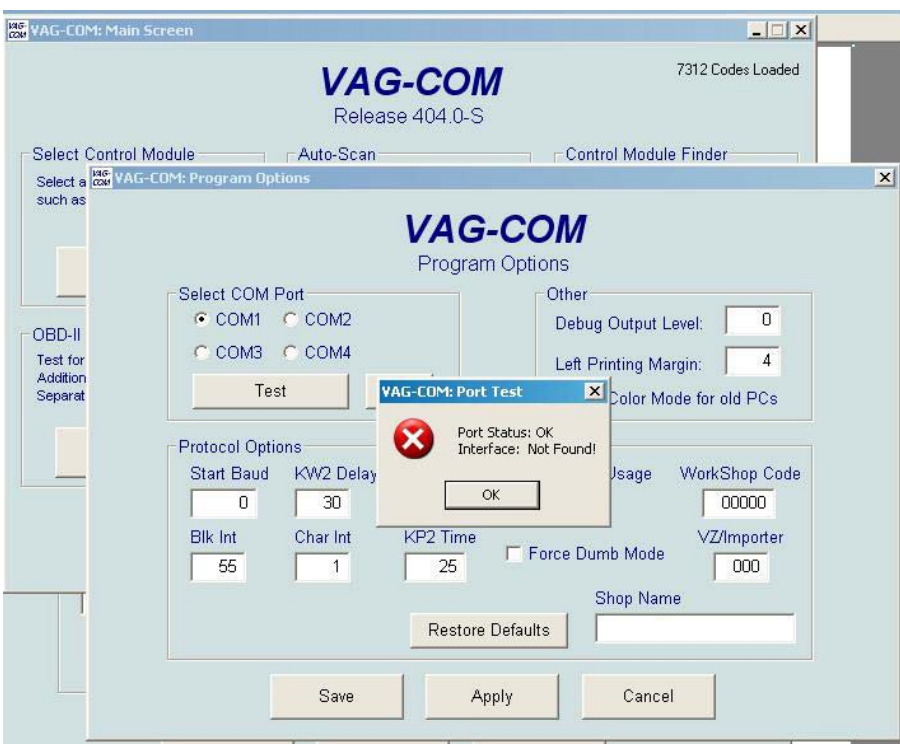

Jeśli ujrzymy coś takiego jak na rysunku na dole to oznacza że układ jest sprawny !!

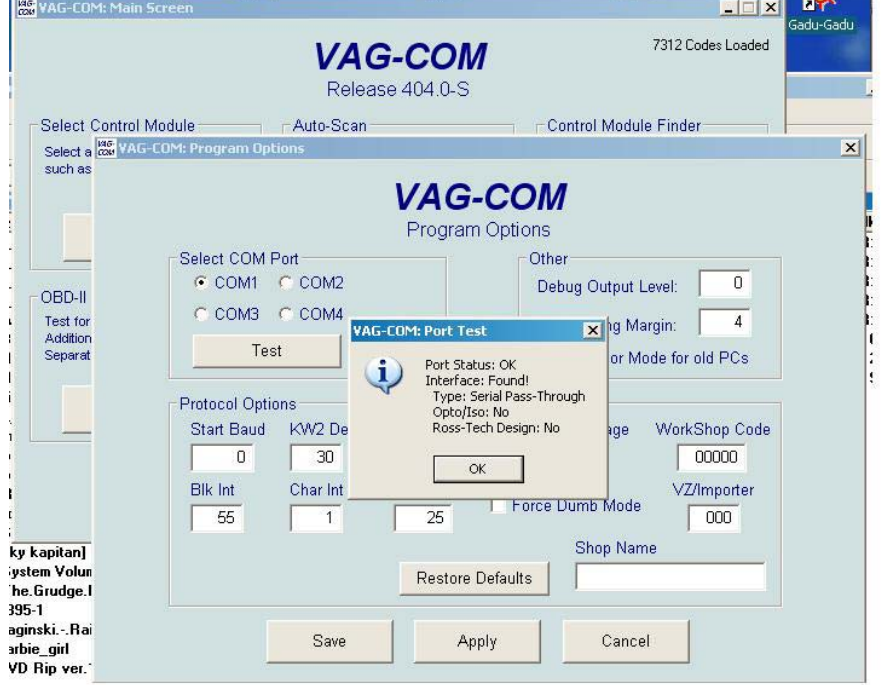

11. Dla tych, co chcą zrobić układ dla innych typów instalacji załączam opis złącz. Robimy wszystko tak samo tylko wtyczki będą inne i inaczej połączone (widok od tyłu wtyczki)

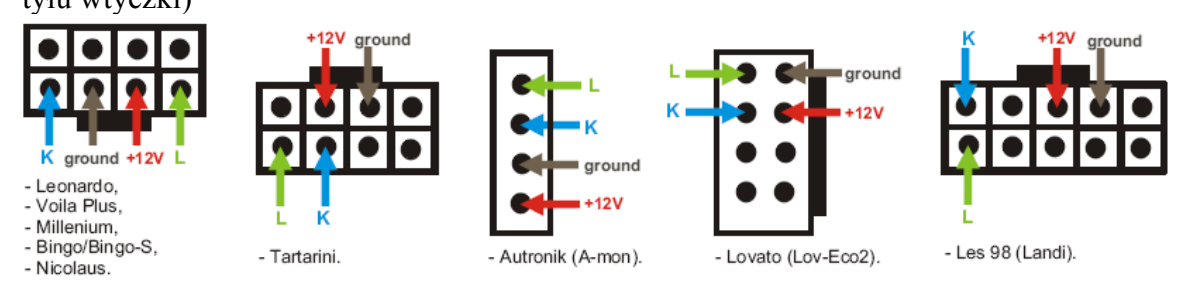